# **Computer Setup**

Teilenummer des Dokuments: 383705-041

Mai 2005

# **Inhaltsverzeichnis**

#### **[Computer Setup](#page-2-0)**

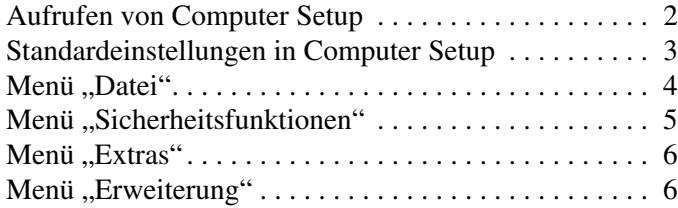

#### **[Index](#page-9-0)**

# **Computer Setup**

<span id="page-2-0"></span>Computer Setup ist ein vorinstalliertes ROM-basiertes Utility, das selbst dann verwendet werden kann, wenn das Betriebssystem nicht reagiert oder sich nicht laden lässt. Funktioniert das Betriebssystem, wird es vom Computer nach Beenden von Computer Setup erneut gestartet.

Zeigegeräte werden in Computer Setup nicht unterstützt. Sie müssen zum Navigieren und Auswählen die Tastatur verwenden.

✎Eine über den USB-Anschluss verbundene externe Tastatur kann in Computer Setup nur verwendet werden, wenn die betriebssystemunabhängige USB-Unterstützung aktiviert ist.

Die Menütabellen weiter unten in diesem Handbuch bieten einen Überblick über die Optionen von Computer Setup.

### <span id="page-3-0"></span>**Aufrufen von Computer Setup**

<span id="page-3-1"></span>Auf die Informationen und Einstellungen in Computer Setup können Sie über die Menüs *Datei*, *Sicherheitsfunktionen*, *Extras* oder *Erweiterung* zugreifen.

- 1. Rufen Sie Computer Setup auf, indem Sie den Computer einschalten oder neu starten und die Taste **F10** drücken, während die Meldung " $F10 = ROM$  Based Setup" unten links auf dem Display angezeigt wird.
	- ❏ Um die Sprache zu wechseln, drücken Sie die Taste **F2**.
	- ❏ Navigationsanleitungen erhalten Sie, indem Sie **F1** drücken.
	- ❏ Um zum Computer Setup Menü zurückzukehren, drücken Sie **Esc**.
- 2. Wählen Sie das Menü *Datei*, *Sicherheitsfunktionen*, *Extras*, oder *Erweiterung*.
- 3. Zum Beenden von Computer Setup wählen Sie eine der folgenden Vorgehensweisen:
	- ❏ Um Computer Setup zu verlassen ohne Ihre Einstellungen zu speichern, wählen Sie mithilfe der Pfeiltasten *Datei > Änderungen ignorieren und beenden*. Gehen Sie anhand der Anleitungen auf dem Display vor.
	- ❏ Um Computer Setup zu verlassen und Ihre Einstellungen zu speichern, wählen Sie mithilfe der Pfeiltasten *Datei > Änderungen speichern und beenden*. Gehen Sie anhand der Anleitungen auf dem Display vor.

Die Einstellungen werden beim Neustart des Computers wirksam.

## <span id="page-4-0"></span>**Standardeinstellungen in Computer Setup**

So stellen Sie in Computer Setup die Einstellungen wieder her, die bei der Auslieferung festgelegt waren:

- <span id="page-4-1"></span>1. Rufen Sie Computer Setup auf, indem Sie den Computer einschalten oder neu starten und die Taste **F10** drücken, während die Meldung "F $10 = ROM$  Based Setup" unten links auf dem Display angezeigt wird.
	- ❏ Um die Sprache zu wechseln, drücken Sie die Taste **F2**.
	- ❏ Navigationsanleitungen erhalten Sie, indem Sie **F1** drücken.
- 2. Wählen Sie mithilfe der Pfeiltasten *Datei* > *Standardeinstellungen wiederherstellen*, und drücken Sie dann die **Eingabetaste**.
- 3. Aktivieren Sie das Kontrollkästchen *Standardeinstellungen wiederherstellen*, und drücken Sie dann die **Eingabetaste**.
- 4. Um die Wiederherstellung zu bestätigen, drücken Sie die Taste **F10**.
- 5. Um Computer Setup zu verlassen und Ihre Einstellungen zu speichern, wählen Sie mithilfe der Pfeiltasten *Datei > Änderungen speichern und beenden*. Gehen Sie anhand der Anleitungen auf dem Display vor.

Die Einstellungen werden beim Neustart des Computers wirksam.

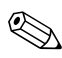

✎Ihre Einstellungen für Kennwörter und Sicherheit werden beim Wiederherstellen der Werkseinstellungen nicht verändert.

# <span id="page-5-1"></span><span id="page-5-0"></span>**Menü** "Datei"

<span id="page-5-3"></span><span id="page-5-2"></span>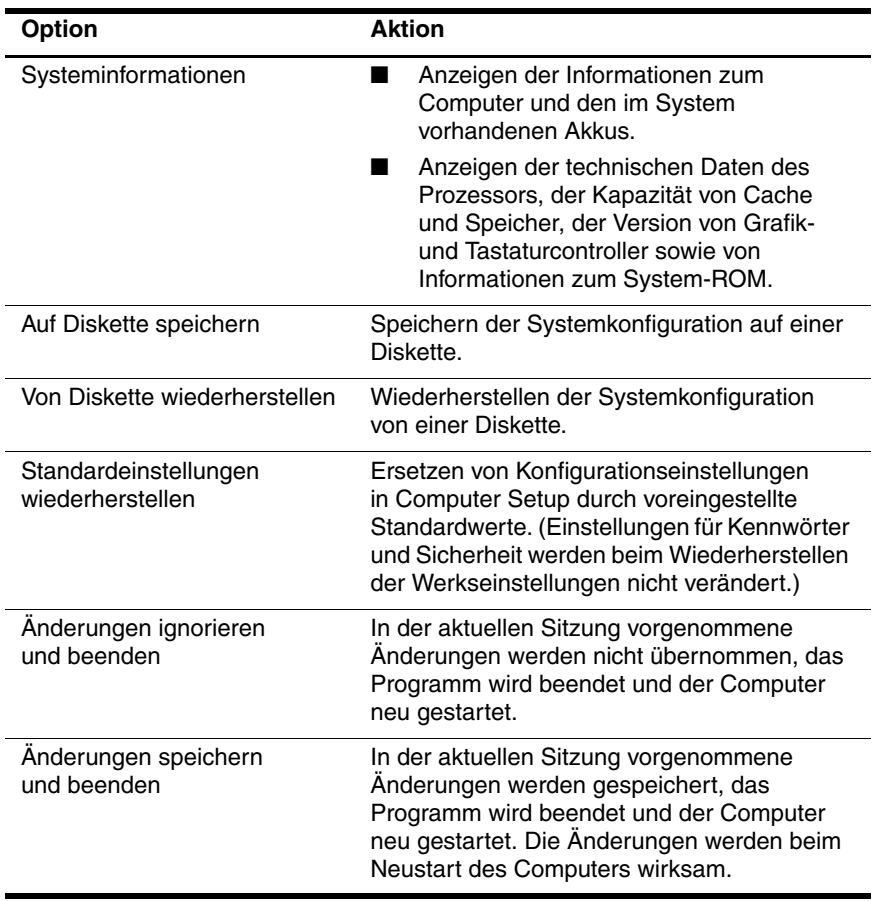

## <span id="page-6-1"></span><span id="page-6-0"></span>**Menü "Sicherheitsfunktionen"**

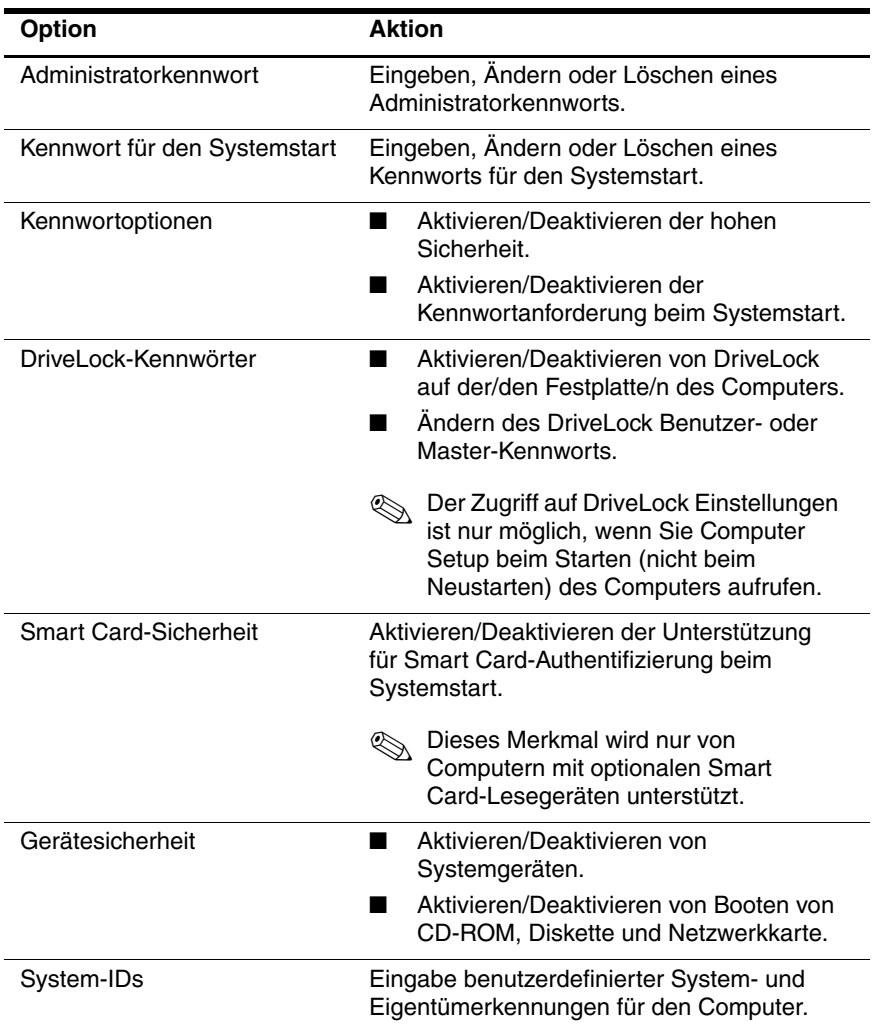

## <span id="page-7-6"></span><span id="page-7-0"></span>**Menü** "Extras"

<span id="page-7-8"></span><span id="page-7-7"></span><span id="page-7-2"></span>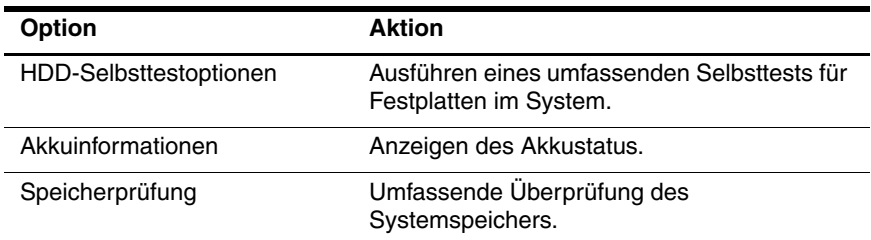

## <span id="page-7-5"></span><span id="page-7-1"></span>**Menü "Erweiterung"**

<span id="page-7-3"></span>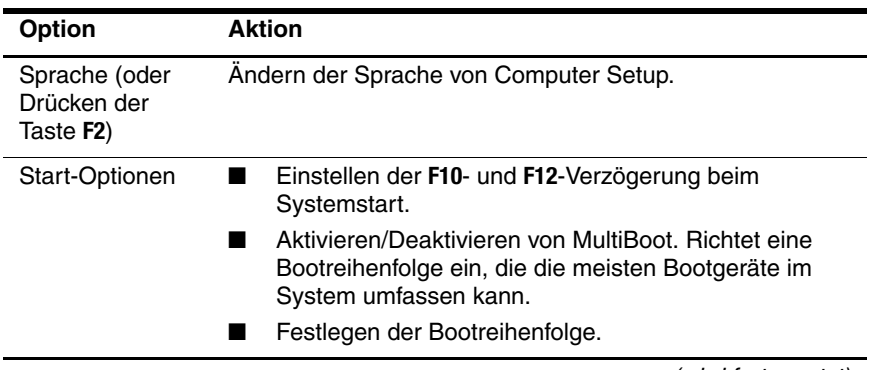

<span id="page-7-9"></span><span id="page-7-4"></span>(wird fortgesetzt)

<span id="page-8-9"></span><span id="page-8-8"></span><span id="page-8-7"></span><span id="page-8-6"></span><span id="page-8-5"></span><span id="page-8-4"></span><span id="page-8-3"></span><span id="page-8-2"></span><span id="page-8-1"></span><span id="page-8-0"></span>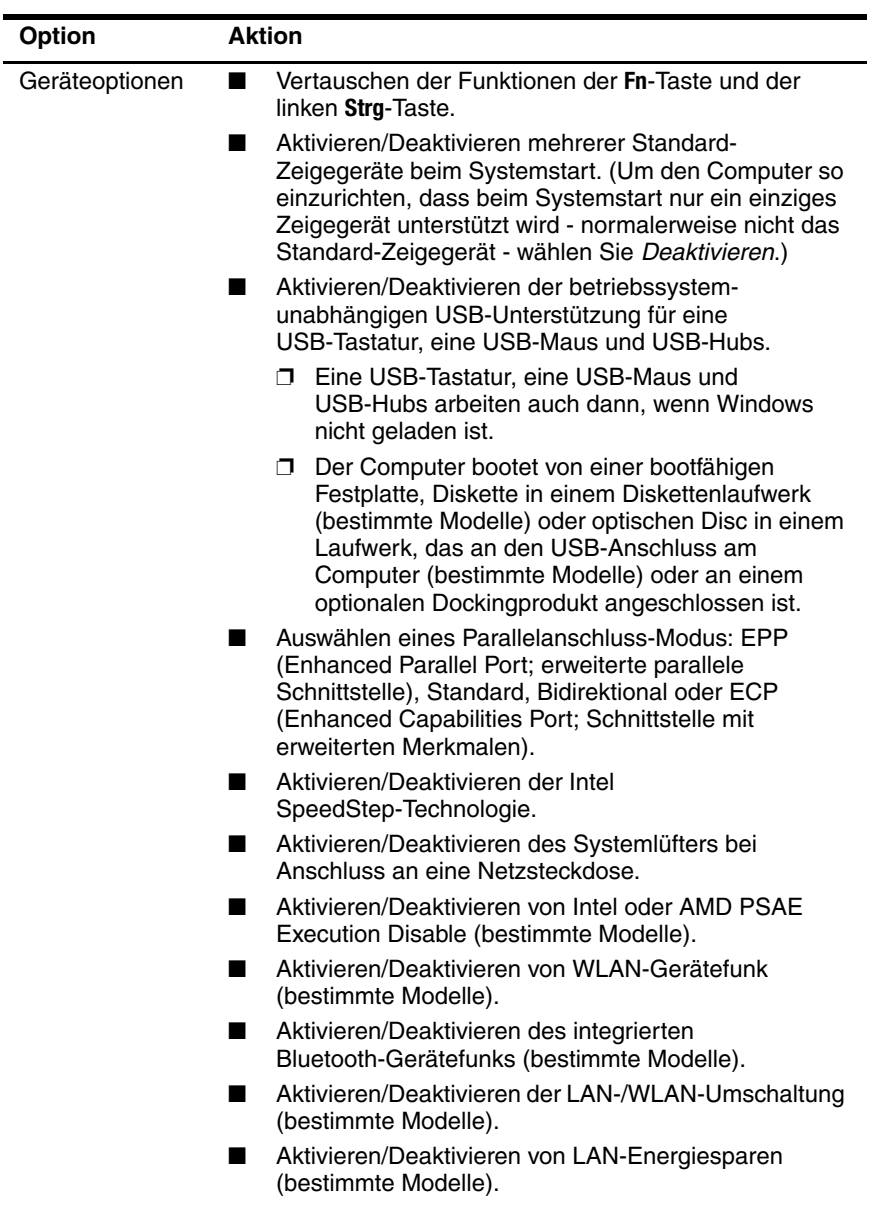

# **Index**

### <span id="page-9-0"></span>**A**

Akkuinformationen [6](#page-7-2)

#### **B**

Bluetooth-Gerätefunk [7](#page-8-0) Bootoptionen [6](#page-7-3) Bootreihenfolge [6](#page-7-4)

#### **C**

Computer Setup Datei, Menü [4](#page-5-1) Erweiterung, Menü [6](#page-7-5) Extras, Menü [6](#page-7-6) Sicherheitsfunktionen, Menü [5](#page-6-1) Wiederherstellen der Standardwerte [3](#page-4-1) Zugreifen auf [2](#page-3-1)

#### **D**

Datei, Menü [4](#page-5-1)

#### **E**

Erweiterung, Menü [6](#page-7-5) Execution Disable [7](#page-8-1) Extras, Menü [6](#page-7-6)

#### **F**

Festplattentest [6](#page-7-7)

#### **I**

Intel SpeedStep [7](#page-8-2)

#### **K**

Kennwörter [5](#page-6-1)

#### **L**

LAN-Energiesparen [7](#page-8-3) Laufwerke, Bootreihenfolge [6](#page-7-4)

#### **P**

Parallelanschluss-Modus [7](#page-8-4)

#### **S**

Seriennummer, Computer [4](#page-5-2) Setup Utility Datei, Menü [4](#page-5-1) Erweiterung, Menü [6](#page-7-5) Extras, Menü [6](#page-7-6) Sicherheitsfunktionen, Menü [5](#page-6-1) Wiederherstellen der Standardeinstellungen [3](#page-4-1) Zugreifen auf [2](#page-3-1)

Sicherheitsfunktionen, Menü [5](#page-6-1) SpeedStep-Technologie [7](#page-8-2) Speicherprüfung [6](#page-7-8) Sprache, Ändern in Computer Setup [6](#page-7-9) Standardeinstellungen wiederherstellen [3](#page-4-1) Systeminformationen [4](#page-5-3) Systemlüfter [7](#page-8-5)

#### **U**

Umschalten von LAN/WLAN [7](#page-8-6) USB, betriebssystemunabhängige Unterstützung [7](#page-8-7)

### **W**

WLAN-Gerätefunk [7](#page-8-8)

## **Z**

Zeigegeräte [7](#page-8-9)

© Copyright 2005 Hewlett-Packard Development Company, L.P.

Microsoft und Windows sind in den USA eingetragene Marken der Microsoft Corporation. Bluetooth ist eine Marke ihres Eigentümers und wird von Hewlett-Packard Company in Lizenz verwendet. Intel ist eine Marke oder eingetragene Marke der Intel Corporation oder deren Tochtergesellschaften in den USA und anderen Ländern.

Hewlett-Packard ("HP") haftet nicht für technische oder redaktionelle Fehler oder Auslassungen in diesem Dokument. Ferner übernimmt sie keine Haftung für Schäden, die direkt oder indirekt auf die Bereitstellung, Leistung und Nutzung dieses Materials zurückzuführen sind. Die Haftung für Schäden aus der Verletzung des Lebens, des Körpers oder der Gesundheit, die auf einer fahrlässigen Pflichtverletzung durch HP oder einer vorsätzlichen oder fahrlässigen Pflichtverletzung eines gesetzlichen Vertreters oder Erfüllungsgehilfen von HP beruhen, bleibt hierdurch unberührt. Ebenso bleibt hierdurch die Haftung für sonstige Schäden, die auf einer grob fahrlässigen Pflichtverletzung durch HP oder auf einer vorsätzlichen oder grob fahrlässigen Pflichtverletzung eines gesetzlichen Vertreters oder Erfüllungsgehilfen von HP beruht, unberührt.

Inhaltliche Änderungen dieses Dokuments behalten wir uns ohne Ankündigung vor. Die Informationen in dieser Veröffentlichung werden ohne Gewähr für ihre Richtigkeit zur Verfügung gestellt. Insbesondere enthalten diese Informationen keinerlei zugesicherte Eigenschaften. Alle sich aus der Verwendung dieser Informationen ergebenden Risiken trägt der Benutzer.

Die Garantien für HP Produkte werden ausschließlich in der entsprechenden, zum Produkt gehörigen Garantieerklärung beschrieben. Aus dem vorliegenden Dokument sind keine weiter reichenden Garantieansprüche abzuleiten.

Computer Setup Erste Ausgabe, Mai 2005 Teilenummer des Dokuments: 383705-041